## Oversigt over betalende holddeltagere

Log ind i Conventus med dit bruger login (tilsendt pr. mail).

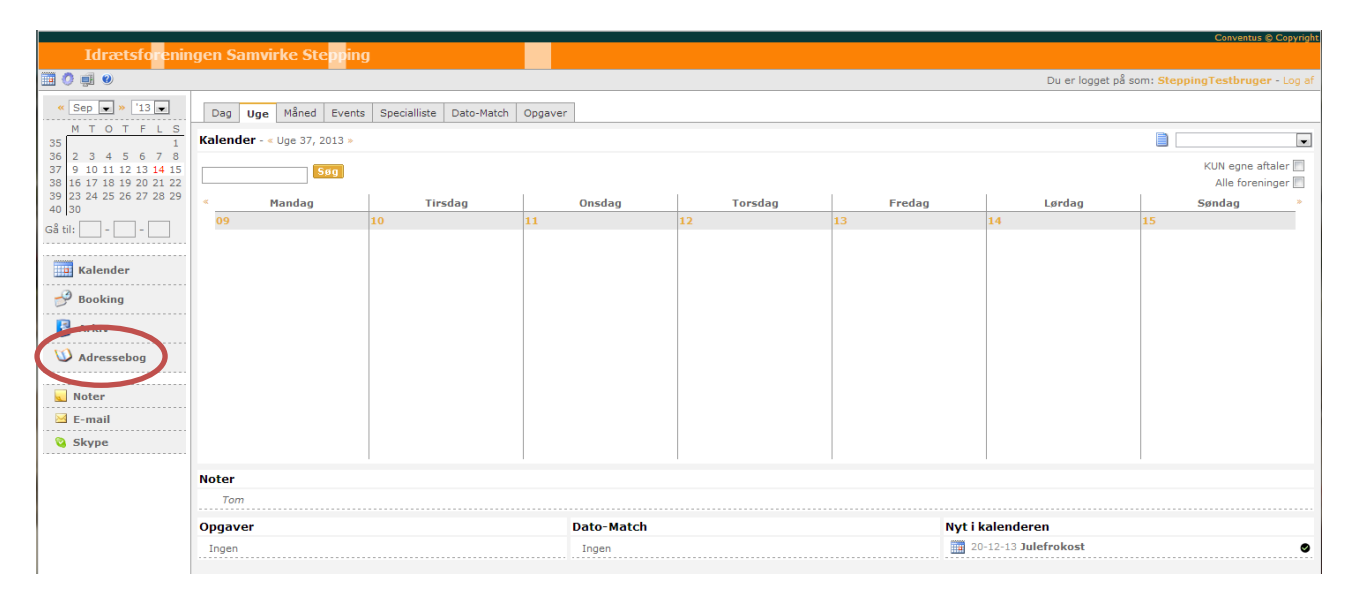

Klik på "Adressebog".

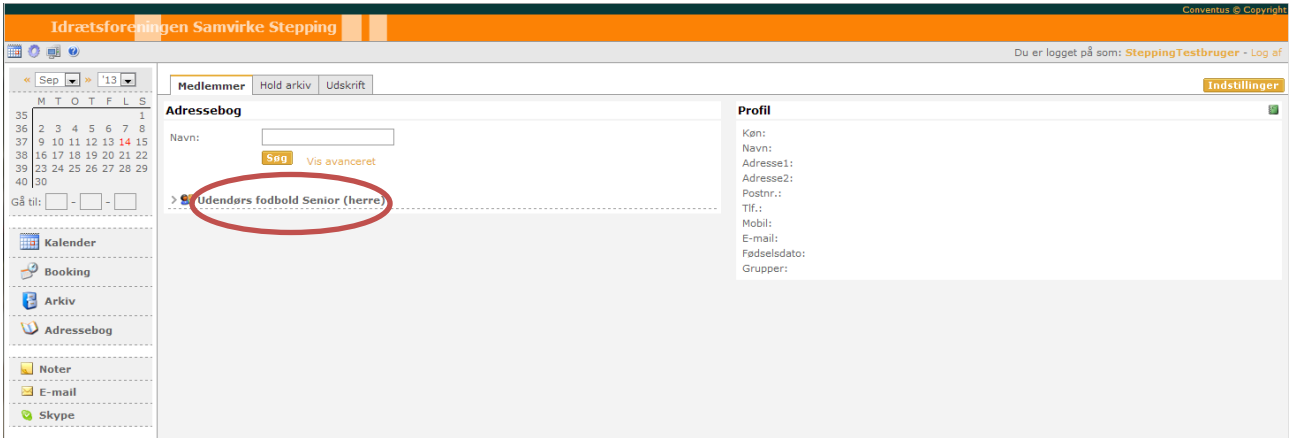

Klik på det hold (teksten – ikke ikonet), som du vil se på.

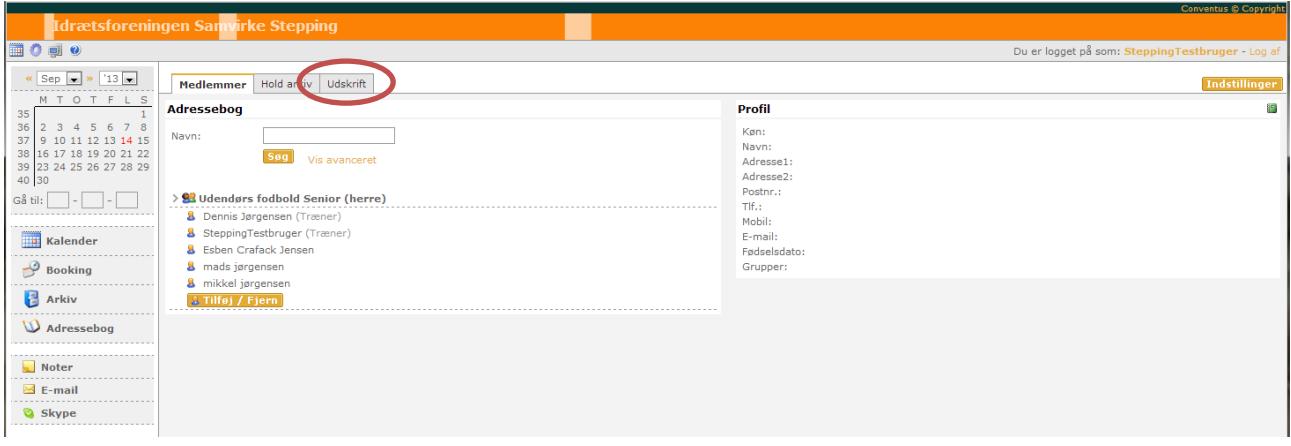

Klik på fanen "Udskrift" for at lave en holdliste.

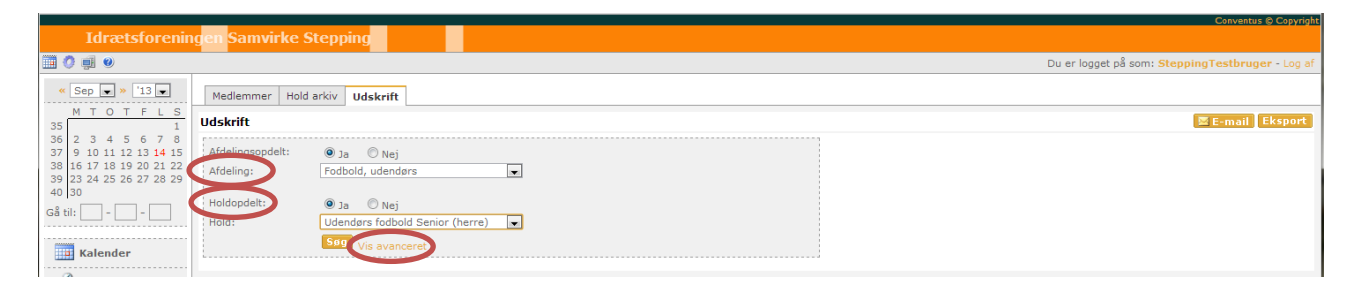

- Vælg "Afdeling" og "Hold".
- Klik på "Vis Avanceret"

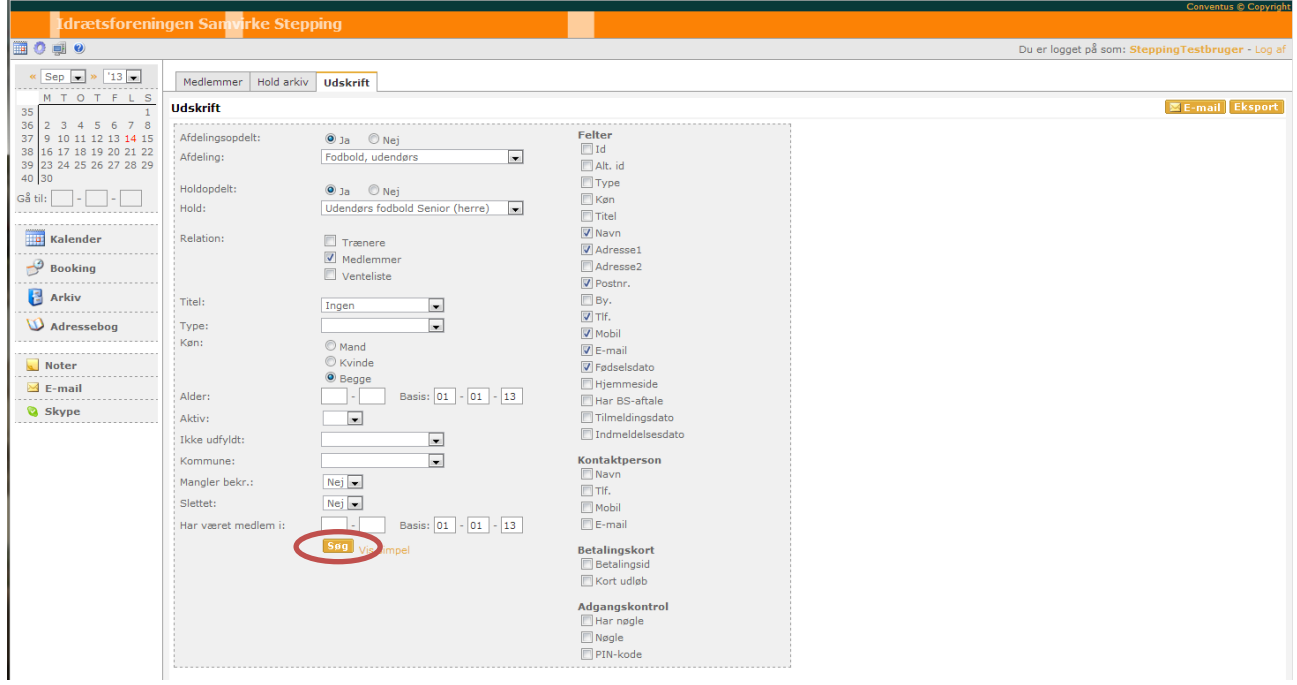

- Vælg hvordan du ønsker din liste skal se ud.
- Klik på "Søg"

## Send email til holddeltagere

Klik på "Adressebog"

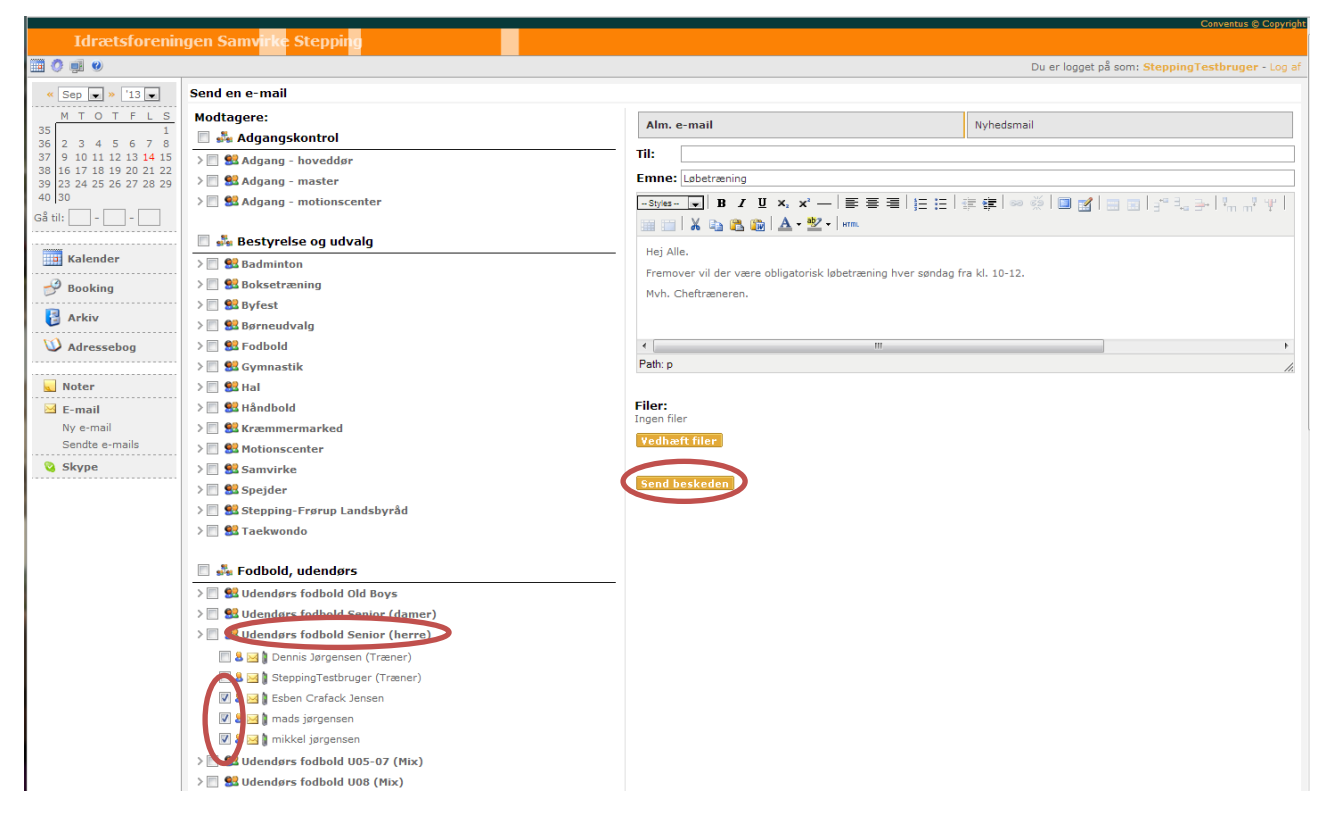

- Klik på det hold, som du vil sende mail til.
- Vælg de ønskede holddeltagere.
- Skriv den ønske tekst.
- Klik på "Send beskeden"